# **Upgrading from FreePBX 10.13.66 to SNG7**

This script should only be used on PBXact and FreePBX 10.13.66-X systems and will take your system to the latest PBXact and FreePBX SNG7-PBX-64bit releases.

**As this update performs base OS operations, it's highly recommended to perform a full backup of your system and moving these files to a secure location before you continue through this guide.**

If your upgrade fails, you can run the recovery script to repair anything missing. Please see 'Recovering from a failed Upgrade' section.

- [Summary](#page-0-0)
- [Supported Platforms](#page-0-1)
- [Prerequisites](#page-0-2)
- [Preparation](#page-0-3)
	- [Starting Upgrade](#page-1-0)
- [Output](#page-1-1)
- [Perform Update](#page-2-0)
	- [First Reboot \(Stage 1\)](#page-2-1)
	- [Second Reboot \(Stage 2\)](#page-3-0)
- [Recovery from a failed upgrade](#page-5-0)
- [Troubleshooting](#page-6-0)

### <span id="page-0-0"></span>**Summary**

This allows you to upgrade the Official Distro from 6 to SNG7, and in the process upgrade FreePBX (or PBXact etc) from 13 to 14.

## <span id="page-0-1"></span>**Supported Platforms**

- FreePBX Distro
- PBXact Distro
- Other compatible distros

### <span id="page-0-2"></span>**Prerequisites**

- 64bit Operating System on current machine (see note below)
- At least 10gb of available space in /
- Internet connectivity (about 200mb of data needs to be downloaded)
- **Not using Hyper-V** as the hypervisor

SNG7 is a 64 bit only operating system. Unfortunately, It is not possible to convert a 32 bit operating system to 64 on the fly, If you are currently running a 32 bit operating system, the simplest way to upgrade is to use the FreePBX Conversion tool, which will allow you to do a live backup of a running machine and restore it to a new 14 machines.

Upgrading a Hyper-V system is [explicitly blacklisted](https://github.com/upgrades-migrations/preupgrade-assistant-modules/blob/el6toel7/RHEL6_7/system/hyperv/check) due to compatibility issues when changing from a Non-UEFI image to a UEFI capable image. The only way to upgrade a machine running on HyperV is to create a new machine, and then use the [FreePBX Conversion Tool](https://wiki.freepbx.org/display/PPS/Elastix+and+PBXinaFlash+to+FreePBX+Distro+Conversion+Tool) to migrate your complete machine to a new one. This is not a destructive process, and can be run on a production machine at any time.

## <span id="page-0-3"></span>**Preparation**

The Upgrade is managed by a RPM. Simply install the RPM with the following command

```
yum -y install http://package1.sangoma.net/distro-upgrade-1807-2.sng7.
noarch.rpm
```
#### <span id="page-1-0"></span>**Starting Upgrade**

The RPM installed above creates the file 'distro-upgrade' which validates the machine, and then starts downloading the requirements. **This does not cause any outage, and can be run at any time.** After installing this, you can reboot the machine at any time and the upgrade will be automatically started.

```
distro-upgrade
```
#### <span id="page-1-1"></span>**Output**

```
[root@localhost ~]# distro-upgrade
         Sangoma 6 to 7 Upgrade Tool 
     Distro Upgrade - Version 1710-3.sng7 
     Build Date: 2017-10-28 
 Checking prerequsites...
         Checking bitsize of machine [ ] - x86_64
         Checking for 32 bit packages [ ] - No i686 rpms found
         Checking available disk space [ ] - 56G Available
         Checking for outdated system [ ] - No pending updates.
         Checking for HA Setup [ ] - Not a HA system
 All prerequsites passed!
Are you ready to upgrade your machine to SNG7? This process requires
two reboots, and will download approximately 400mb of files before
starting. There will be no interruption to service until this machine
is rebooted.
Download files required for upgrade [Yn]?
```
Note that this can be run while the machine is up and processing calls. There is no outage until you reboot the machine. The speed of this is purely related to your internet connection speed. You may interrupt and restart the upgrade at any time, and it will resume downloading.

If there are any errors, **do not continue!** You must resolve the errors (instructions will be provided in the error message) before continuing. You can then re-run distro-upgrade to validate your machine is ready to be upgraded.

After you have passed all the tests, the download can be started by entering 'y' at the prompt.

```
Download files required for upgrade [Yn]? y
######### Starting setup upgrade on Fri Oct 27 21:06:01 EDT 2017 #########
######### Creating upgrade repofile #########
######### Installing needed packages #########
Loaded plugins: fastestmirror, kmod
Setting up Install Process
Loading mirror speeds from cached hostfile
upgrade 
| 2.9 kB 00:00
... etc ...
Dependency Installed:
   libgcrypt-devel.x86_64 0:1.4.5-11.el6_4 libgpg-error-devel.x86_64 0:
1.7-4.el6 libxml2-devel.x86_64 0:2.7.6-17.el6_6.1
   libxslt-devel.x86_64 0:1.1.26-2.el6_3.1 pcre-devel.x86_64 0:7.8-6.
el6 zlib-devel.x86_64 0:1.2.3-29.el6
Complete!
######### Running preupgrade to inventory running system #########
######### Running upgrade-tool to download and prepare upgrade #########
######### Verified sangoma-release in package.list #########
######### Reboot to finish this stage of the upgrade #########
######### Finished setup upgrade on Fri Oct 27 21:14:04 EDT 2017 #########
Preparations complete!
Please reboot your machine when convenient. This machine will install all 
the new
and upgraded packages, and then reboot for a second time automatically. 
After the
second reboot, it will then continue the upgrade process automatically. 
When the
upgrade is complete, you will be presented with a standard login prompt.
[root@localhost ~]#
```
### <span id="page-2-0"></span>**Perform Update**

### <span id="page-2-1"></span>**First Reboot (Stage 1)**

You need to reboot the machine, which will then perform the upgrade. The 'system upgrade' option will be automatically selected. You can select a previous kernel if you do not want to upgrade at this time.

GNU GRUB version 0.97 (634R lower / 3143488R upper memory)

System Upgrade (redhat-upgrade-tool) SHMZ (2.6.32-642.6.2.e16.x86\_64) SHMZ 6 (2.6.32-584.8.1.e16.x86\_64) Use the  $\uparrow$  and  $\downarrow$  keys to select which entry is highlighted.<br>Press enter to boot the selected OS, 'e' to edit the commands before booting, 'a' to modify the kernel arguments<br>before booting, or 'c' for a command-line  $Free$ P $\rm BX$ Copyright 2014 Schmooze Com, Inc. All Rights Reserved.

After selecting 'System Upgrade' the machine will upgrade all the required packages

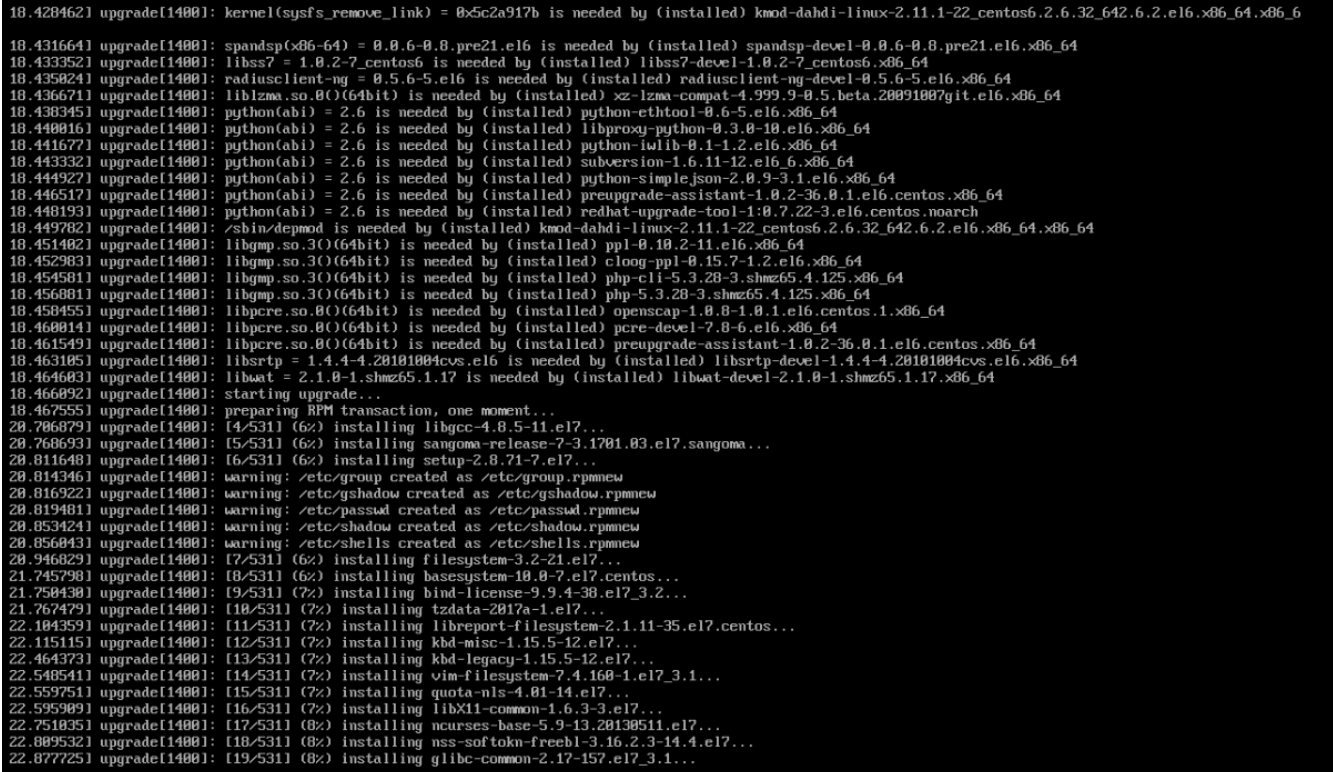

The speed of the upgrade depends on your machine. Note that the package 'selinux-policy-targeted' will take a long period of time to run. This is expected, as it needs to check and possibly re-label every file on the system.

<span id="page-3-0"></span>When the first stage of the upgrade is finished, the machine will reboot and will continue the upgrade process.

### **Second Reboot (Stage 2)**

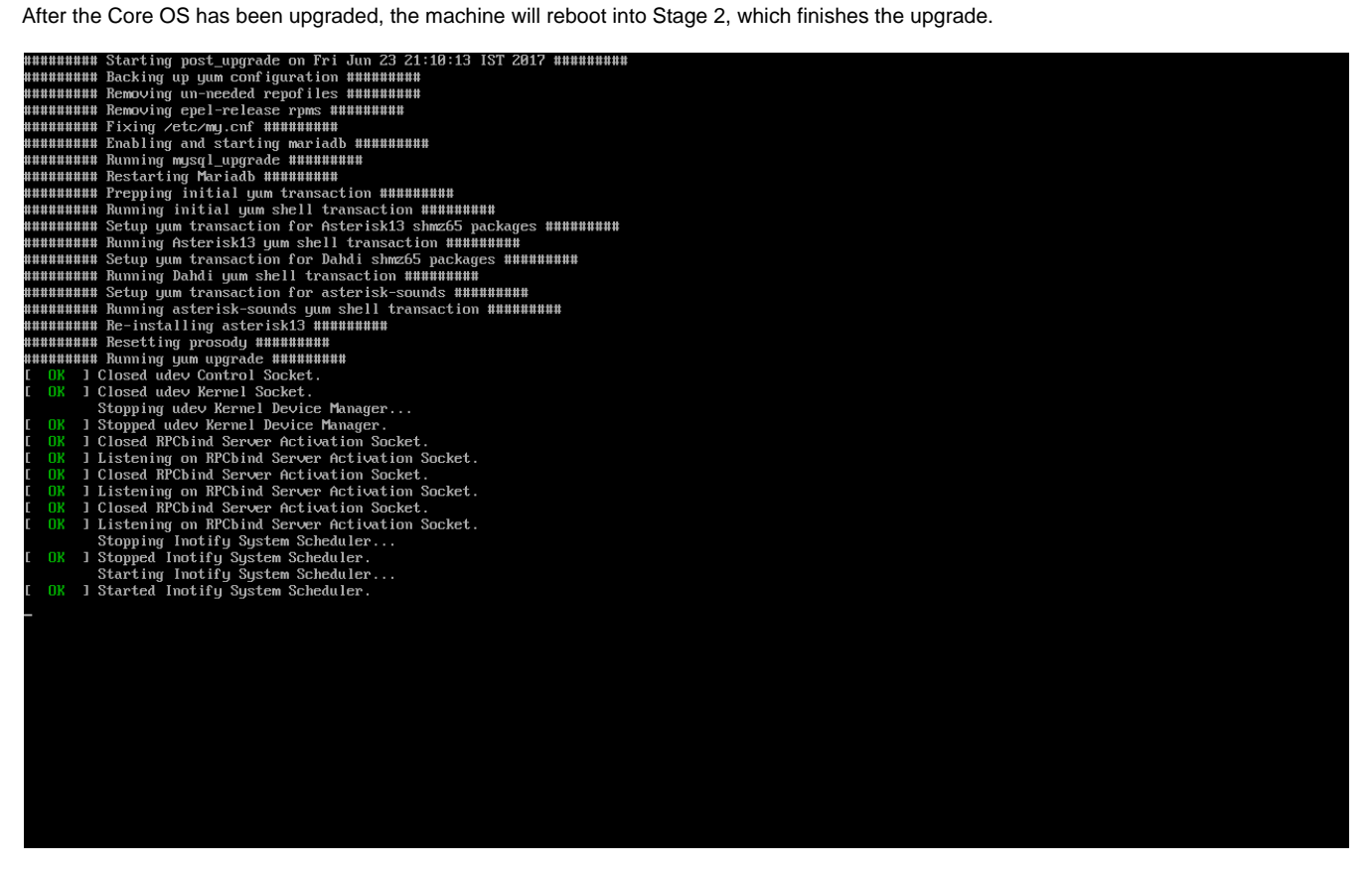

**Warning**: If your machine has multiple network interfaces, it is possible that their names may change as part of the upgrade. If so, the machine will abort the upgrade and require you to [fix this manually](https://wiki.freepbx.org/display/PPS/Upgrade+Network+issues). If you are unable to fix this yourself, you should roll back to your backup, and contact support.

This also upgrades all the PBX Modules

Usible discussions of the upgrade is finished you will be upgrade in the upgrade is finished you will be presented with a login properties of the upgrade is finished with a login properties of the upgrade into your system .<br>Finished downloading .....................................<br>Extracting...Done<br>Module setcid successfully downloaded

<span id="page-5-0"></span>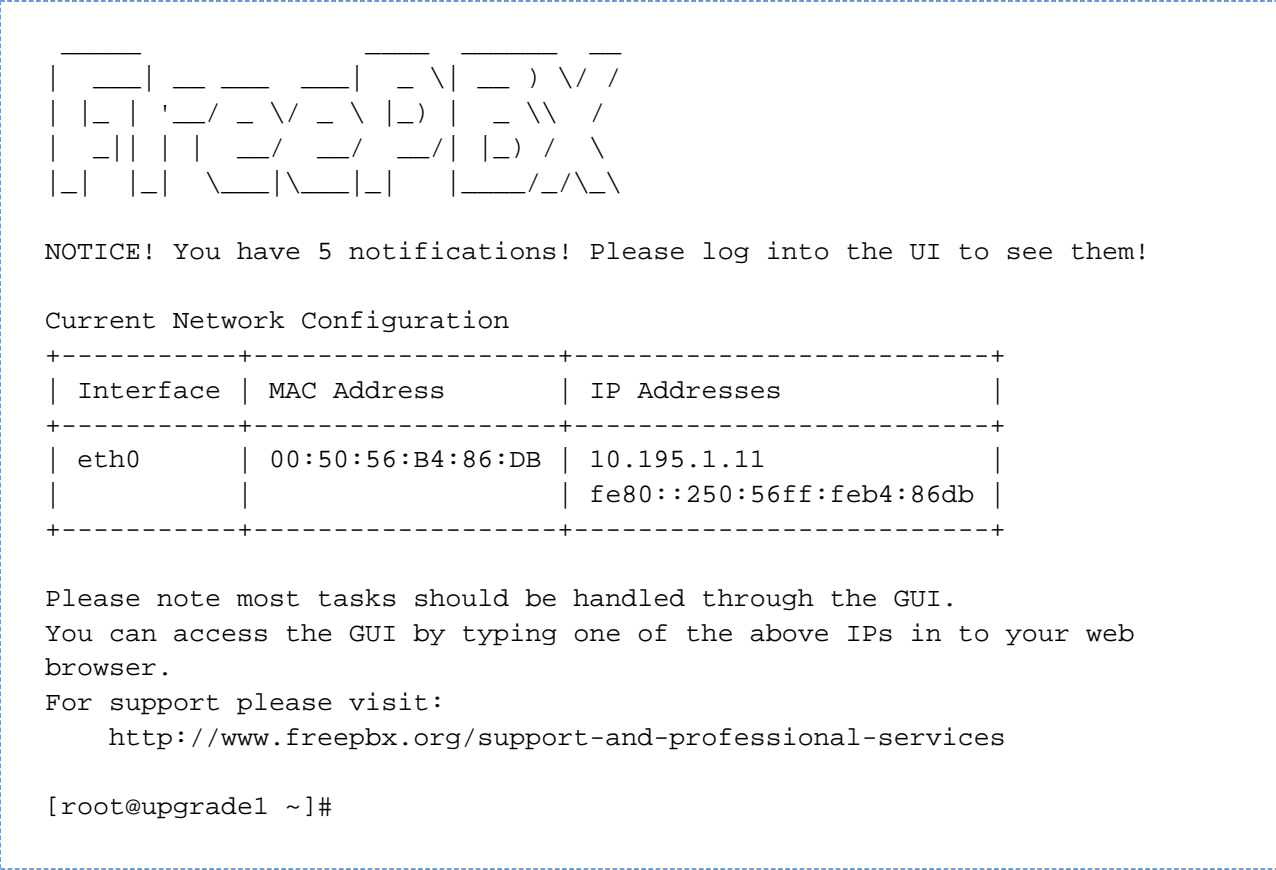

## **Recovery from a failed upgrade**

It is possible that due to unforeseen system configurations, the upgrade may fail. This is often caused by unexpcted (and manually installed) RPMs on your machine. The first thing to try is to run the repair script, by pasting the following commands:

```
wget http://package1.sangoma.net/post_upgrade
chmod 755 ./post_upgrade
./post_upgrade
```
This will attempt to re-run the upgrade script. It will try harder to resolve any issues that may be found, and will be more verbose with errors if it can't.

# <span id="page-6-0"></span>**Troubleshooting**

Most problems can be solved by running 'yum update' and reading the errors. If there is an error about 'AAA conflicts with BBB, in package from XXX', you can simply 'rpm --erase --nodeps XXX', and run 'yum update' again.

If you can not solve your problem, you will need to post the errors on the [FreePBX Forums](https://community.freepbx.org).